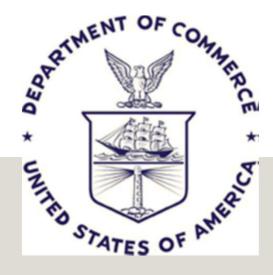

# GovTA

Time and Attendance System
Basic Operational Testing Orientation

# INTRODUCTION

GovTA will replace WebTA as the Department of Commerce Time and Attendance System

GovTA is the next generation of WebTA. As a result:

- ✓ Underlying data entry is similar
- ✓ All data from WebTA is available in GovTA
- ✓ All WebTA settings are planned to be in place in GovTA

# HOW IS GOVTA DIFFERENT THAN WEBTA

- GovTA has a new menu system and look
- There are other user-friendly options for after post-production.

#### However

Menu may be on the left, but is essentially the same menu items for Employees,
 Timekeepers, Supervisors and HR Administrators

### **TESTING MISSION STATEMENT**

- Determine if GovTA can operate at the SAME level of certainty that WebTA operates. When we go live, we'll be in a similar place.
  - In addition, this includes the list of promised, fixed bugs we've reported and verified with WebTA / GovTA support in the past.
- Once production ready, GovTA will go live and be the DOC Time and Attendance system.
  - At this point, we can document and submit new issues and changes after we go-live.
- This goal is driven by the unexpected end of WebTA support and need to be reasonably operational as soon as possible.

# TWO PHASES TO BASIC OPERATIONAL TESTING

- I. Testers must first run through the basic tests to ensure all basic menus and screens work for basic entry, save, validation, certification and related actions.
- 2. Each bureau has the opportunity to continue testing timesheets for special or complex circumstances their employees will encounter.
- 3. Examples of these include but are not limited to:
  - a) Firefighters
  - b) Home Leave
  - c) Various overtime scenarios
  - d) Etc...

# KEEP THE TESTING MISSION IN MIND

When testing specific bureau scenarios, remember:

- If the scenario doesn't work in GovTA, then is MUST have worked in WebTA to be considered a showstopper.
- This will be set aside and addressed AFTER go-live with GovTA support

#### Exception

• The exception for testing GovTA for user acceptance is that if the scenario is an identified, reported bug that is on our bug fix list included in GovTA

# PERFORMING THE TESTING

- Please commit about 45 minutes per day to testing.
- Please feel free to distribute the basic testing among several testers for larger bureaus.
- Smaller bureaus, do as many as you can given the roles you have in GovTA.
- Contact support if some assistance is needed.
- Perform basic 25 tests first.
- Use remaining testing window of four weeks to do special timesheets or analysis for your bureau

# PERFORMING THE TESTS

• Please start as soon as possible. If the testing is put off until the middle or end of the month test period, there is a good chance issues won't be addressed.

# REPORTING TEST RESULTS

- Use grid of 25 test cases to run through basic test scripts
- Report Pass or Fail for each test you are assigned to
- If a test fails, please provide messages or screen shots of failure and steps taken to get to failure.
- Submit test results by COB each Thursday to <a href="CSC-GovTAPMO.gov">CSC-GovTAPMO.gov</a>

# **TESTING STATUS REPORTING**

- Test results will be tracked and reported by the following Monday COB.
- When a week's testing is submitted, the GovTA PMO will be reviewing and reporting any findings to the vendor.
- It is important that testers record their test results and move to the next tests planned or assigned.
- The PMO will be right behind testers verifying issues and working with the vendor.

# **NEXT STEPS**

- Ensure we have our test environment
- Reset everyone's passwords for the test environment
  - They'll be communicated out appropriately
- The UAT link will also be sent out separately
- You will use your current WebTA user name
- Please take a look at the CORE training link beforehand

# **QUESTIONS?**